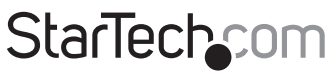

Hard-to-find made easu®

### **4-to-1 USB 2.0 Peripheral Sharing Switch**

#### USB421HS

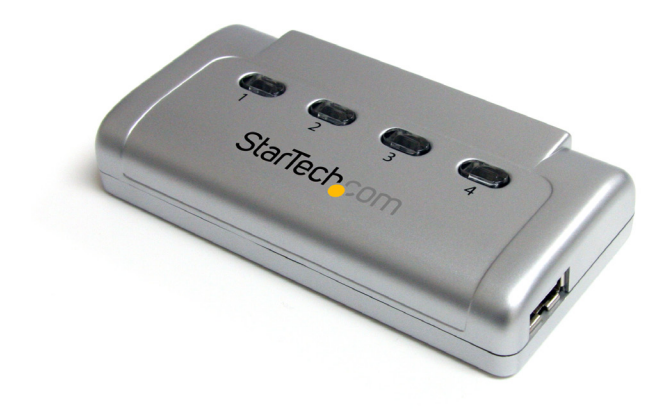

\*actual product may vary from photos

DE: Bedienungsanleitung - de.startech.com FR: Guide de l'utilisateur - fr.startech.com ES: Guía del usuario - es.startech.com IT: Guida per l'uso - it.startech.com NL: Gebruiksaanwijzing - nl.startech.com PT: Guia do usuário - pt.startech.com

For the most up-to-date information, please visit: www.startech.com

#### **FCC Compliance Statement**

This equipment has been tested and found to comply with the limits for a Class B digital device, pursuant to part 15 of the FCC Rules. These limits are designed to provide reasonable protection against harmful interference in a residential installation. This equipment generates, uses and can radiate radio frequency energy and, if not installed and used in accordance with the instructions, may cause harmful interference to radio communications. However, there is no guarantee that interference will not occur in a particular installation. If this equipment does cause harmful interference to radio or television reception, which can be determined by turning the equipment off and on, the user is encouraged to try to correct the interference by one or more of the following measures:

- Reorient or relocate the receiving antenna.
- Increase the separation between the equipment and receiver.
- Connect the equipment into an outlet on a circuit different from that to which the receiver is connected.
- Consult the dealer or an experienced radio/TV technician for help.

#### **Use of Trademarks, Registered Trademarks, and other Protected Names and Symbols**

This manual may make reference to trademarks, registered trademarks, and other protected names and/or symbols of third-party companies not related in any way to StarTech.com. Where they occur these references are for illustrative purposes only and do not represent an endorsement of a product or service by StarTech.com, or an endorsement of the product(s) to which this manual applies by the third-party company in question. Regardless of any direct acknowledgement elsewhere in the body of this document, StarTech.com hereby acknowledges that all trademarks, registered trademarks, service marks, and other protected names and/or symbols contained in this manual and related documents are the property of their respective holders.

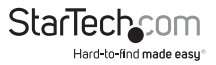

# **Table of Contents**

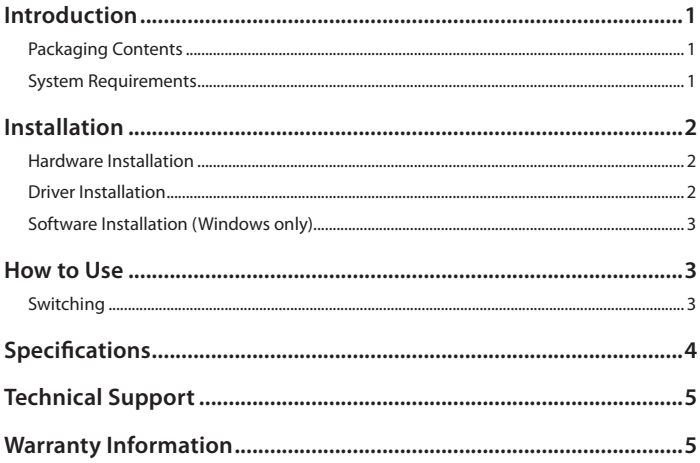

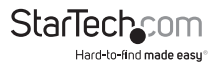

## Introduction

The USB421HS 4-to-1 USB Switch Box allows for a USB 2.0 device to be shared with up to 4 different computer systems, without having to disconnect and reconnect the cabling every time. Push-button controls makes switching between computers quick and easy, with additional keyboard hot-key switching and Windows® based software also available.

With no external power adapter required, and with its compact design, the USB 2.0 data switch takes up very little space and is easily portable. Backed by a StarTech.com 2-year warranty and free lifetime technical support.

### **Packaging Contents**

- USB421HS switch
- 2 x USB cable
- Software Installation CD
- Instruction Manual

### **System Requirements**

- USB enabled computer systems with an available USB port
- Microsoft® Windows® 2000/XP/Vista/Server 2008 R2/7 (32/64-bit), or Apple® Mac OS® 10.4/10.5/10.6, or Linux®

**NOTE:** Switching AP software is only Windows compatible

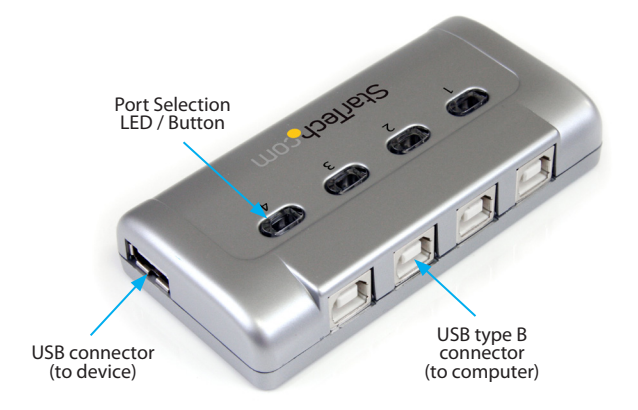

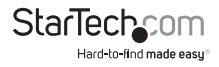

## Installation

#### **Hardware Installation**

- 1. Using standard USB A-to-B cables, connect each computer to the numbered ports on the switch.
- 2. Connect the USB peripheral to share into the side USB port on the switch.

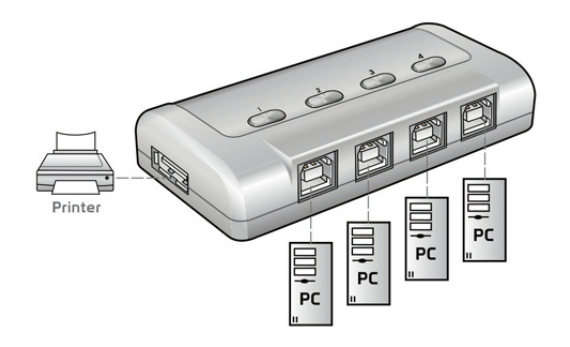

#### **Driver Installation**

The USB Sharing Switch does not require special drivers to work. Drivers for the USB peripheral device still need to be installed, if necessary.

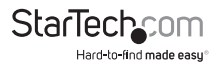

### **Software Installation (Windows only)**

The Switching AP software allows for switching the USB peripheral between ports/ computers without physical access to the switch.

- 1. Upon starting Windows, insert the included Software Installation CD into the computer's CD/DVD drive.
- 2. AutoPlay should automatically launch the Software installation screen. If not, open "My Computer" and right-click on the CD/DVD drive the disk is inserted into and select "AutoPlay" or run the setup.exe file on the CD.

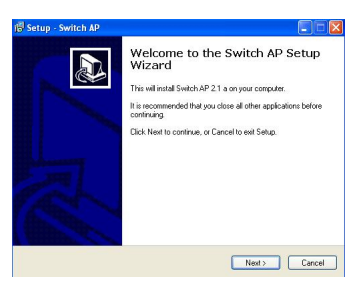

3:22 PM

3. Proceed through the installation wizard until completed. Once completed, there should be a small icon in the System Tray (next to Clock) for the switching application.

## How to Use

### **Switching**

There are three methods to switching the USB peripheral between the connected computer systems:

- **• Push Button:** pushing the top buttons on the switch itself, directly connects the USB peripheral to the selected port/computer.
- **• Hotkeys:** pressing <CTRL> + <F11> switches the USB peripheral to the current computer. Requires the Switching Software to be installed.
- **• Software:** right-clicking the tray icon for the software and selecting "Switch" will connect the USB peripheral to the current computer.

The Icon will either be green or yellow in color, to indicate the current state of the switch. When green, the USB peripheral is connected to the current computer system. When yellow, the USB peripheral is connected to a different Port/computer.

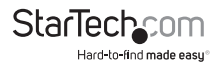

# Specifications

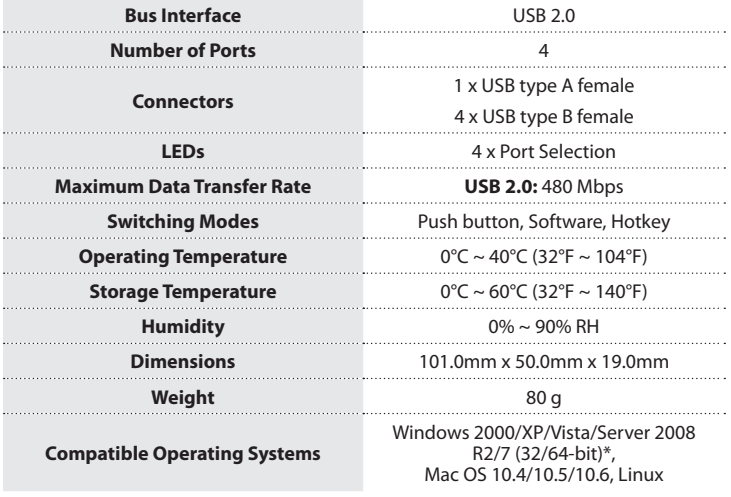

\* Switching AP software is only Windows compatible

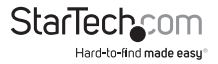

### Technical Support

StarTech.com's lifetime technical support is an integral part of our commitment to provide industry-leading solutions. If you ever need help with your product, visit www.startech.com/support and access our comprehensive selection of online tools, documentation, and downloads.

For the latest drivers/software, please visit www.startech.com/downloads

### Warranty Information

This product is backed by a two year warranty.

In addition, StarTech.com warrants its products against defects in materials and workmanship for the periods noted, following the initial date of purchase. During this period, the products may be returned for repair, or replacement with equivalent products at our discretion. The warranty covers parts and labor costs only. StarTech.com does not warrant its products from defects or damages arising from misuse, abuse, alteration, or normal wear and tear.

#### **Limitation of Liability**

In no event shall the liability of StarTech.com Ltd. and StarTech.com USA LLP (or their officers, directors, employees or agents) for any damages (whether direct or indirect, special, punitive, incidental, consequential, or otherwise), loss of profits, loss of business, or any pecuniary loss, arising out of or related to the use of the product exceed the actual price paid for the product. Some states do not allow the exclusion or limitation of incidental or consequential damages. If such laws apply, the limitations or exclusions contained in this statement may not apply to you.

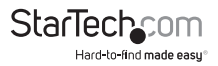

# **StarTechcom**

Hard-to-find made easu®

Hard-to-find made easy. At StarTech.com, that isn't a slogan. It's a promise.

StarTech.com is your one-stop source for every connectivity part you need. From the latest technology to legacy products — and all the parts that bridge the old and new — we can help you find the parts that connect your solutions.

We make it easy to locate the parts, and we quickly deliver them wherever they need to go. Just talk to one of our tech advisors or visit our website. You'll be connected to the products you need in no time.

Visit www.startech.com for complete information on all StarTech.com products and to access exclusive resources and time-saving tools.

*StarTech.com is an ISO 9001 Registered manufacturer of connectivity and technology parts. StarTech.com was founded in 1985 and has operations in the United States, Canada, the United Kingdom and Taiwan servicing a worldwide market.*